## Megoldási útmutató

#### A reszponzív "finom fagylalt cukrászda" weboldal elkészítéséhez

.

# A cél

□ Egy minimalista reszponzív weboldalt készítünk el néhány lépésen keresztül kódot írunk html és css fájlban

#### Az elkészítendő weboldal:

- http://web.uni[corvinus.hu/~internet/feladat/css3/resp/index.html](http://szamtud.uni-corvinus.hu/feladat/css3/resp/index.html)
- ◼ megjegyzés: nem minden mobil böngészőben jelenik meg tökéletesen
- ◼ próbáld ki különböző telefonokon, különböző mobil böngészőkben
- tipp: a böngésző méretének átállításával is szimulálni tudod a felbontás változását

### Felbontásfüggő képernyőképek

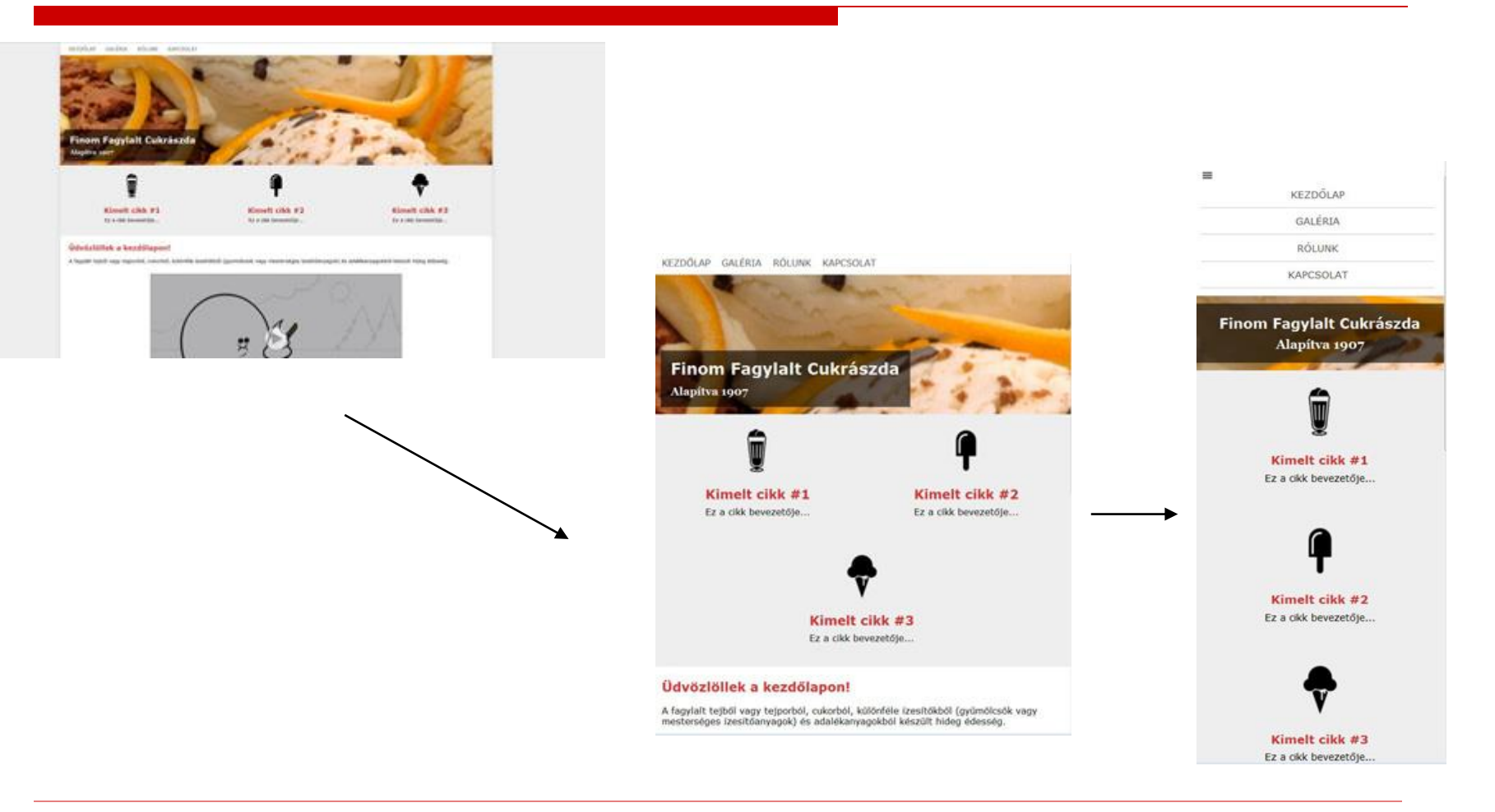

2018/2019 - I. félév BCE Számítástudományi Tanszék Webfejlesztés tárgy

## 1. Html kód

#### Menüikon

<img id="menu-button" onClick="showMenu()" src="images/menu55.png" alt="menu"> <ul id="menu-lista">

- □ Meta tag: közli a mobil böngészővel hogy mobilképes az oldal, és ne a teljes verziót nyomja össze:
	- ◼ viewport:virtuális ablak, a mobil eszközök böngészőprogramjai az oldalakat ebben jelenítik meg

<meta name="viewport" content="width=device-width, initial-scale=1.0">

# 2. Javascript kód – html fájlba

```
//Globális változó, értékmegőrző
var nyitva e = false;
function showMenu() {
          //Ha a nincs nyitva kinyitom, ha igen, becsukom.
          if (!nyitva e) \{document.getElementById("menu-lista").style.display = "block";
            nyitva_e=true;
          }
          else {
            document.getElementById("menu-lista").style.display = "none";
            nyitva_e=false;
          }
}
</script>
```
<script>

3. CSS kód I.

#### /\*Fejléc formázásai #menu #menu-button {display:none;}

#### $\Box$  Hogy alapból, a böngészőben ne látszódjon a menüikon

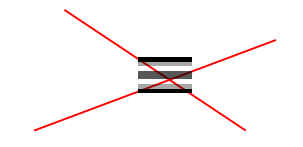

2018/2019 - I. félév BCE Számítástudományi Tanszék Webfejlesztés tárgy

## 4. CSS kód II.

```
/*Dobozok formázásai*/
article.doboz {
      float:left;
      width:29.33%;
      margin:20px 2%;
      text-align:center;
```
}

#### $\Box$  Ahhoz kell, hogy a 3 doboz egymás mellett legyen

## 5. CSS kód III.

/\*Tartalom formázása \*/

article#tartalom video { margin:25px auto; display:block;

}

### 6. CSS kód IV.

```
/*1100px alatti eszközökre 
megjelenés===================*/
@media (max-width:1100px) {
       #kontener {
             width:auto;
       }
      video {width:100%;}
}
     E nélkül nem nyomódik össze az oldal
                                          Megjegyzés: a 
                                          tartományokat un. 
                                          töréspontok
                                          rögzítésével 
                                          határozzuk meg, 
                                          most 1100, 640, 
                                          370 pixelnél
```
## 7. CSS kód V.

#### **/\*640px alatti nézet========================\*/**

@media (max-width:640px) { article.doboz { width:46%;

#### }

article.doboz:last-of-type { margin-right:27%; margin-left:27%;

}

}

Az utolsó dobozt is középre igazítja

## 8. CSS kód VI.

#### **/\*370px alatti mobilnézet====================\*/**

@media (max-width:370px) {

#menu #menu-button {display:block;}

#menu ul {display:none;}

#### } Alapból mobilon a mobilikon látszódjon, a menü viszont ne látszódjon

## 9. CSS kód VII.

#menu ul li { display:block; }

> #menu ul li a  $\{$ display:block; padding:10px 0; text-align:center; border-bottom:1px solid #ccc;

}

# 10. CSS kód VIII.

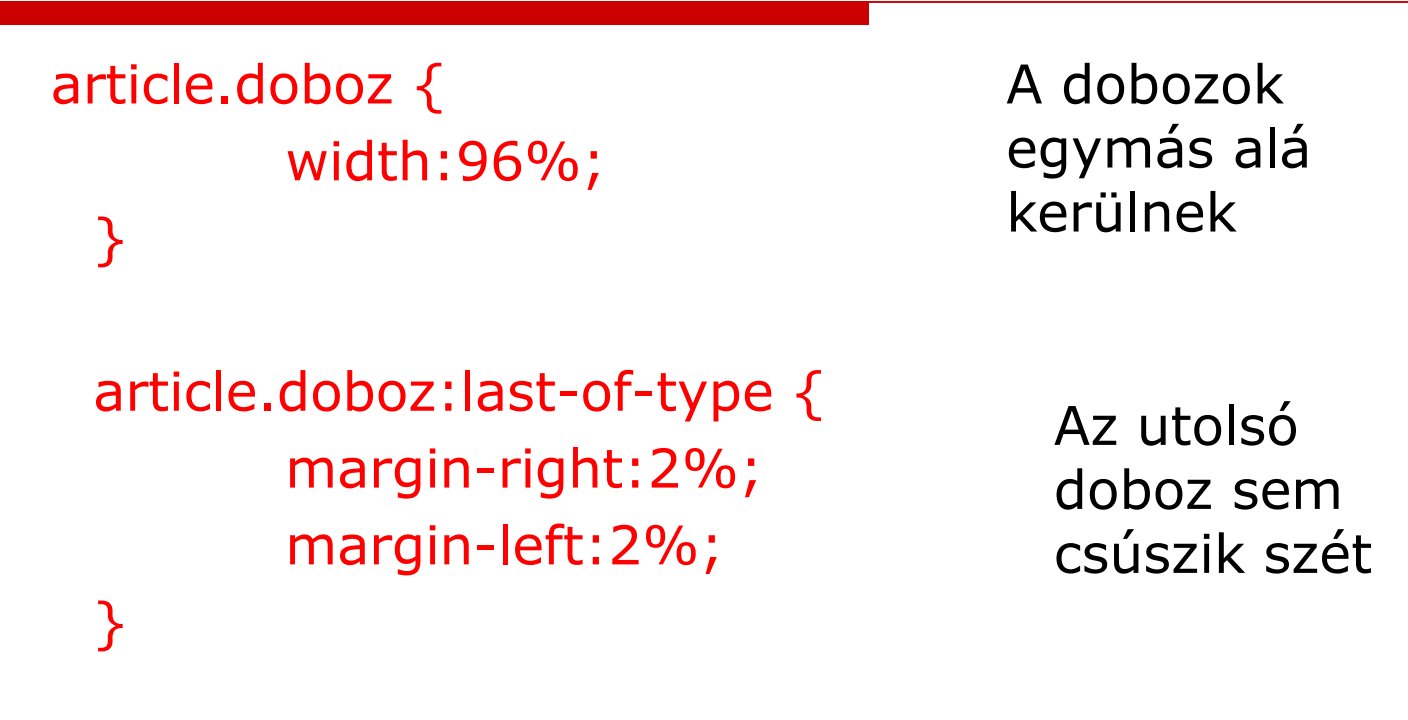

*Megjegyzés1: még néhány apró módosítás kell, a végeredmény a tantárgyi weboldalon*

# Fontos megjegyzés

- $\square$  Ennek a "kézzel írt" mintafeladatnak vannak hiányosságai.
- **□ Egyszerű szerkezetű és tartalmú weboldalnál** kielégítő megoldás lehet
- $\Box$  Összetett site esetében, ha teljesen profi reszponzív weboldalt akarunk írni, akkor ajánlott egy keretrendszer vagy CMS,
	- például Bootstrap(http://getbootstrap.com/)
	- vagy Wordpress (https://wordpress.org/) használata
- □ Azonban ekkor is fontos, hogy értsük a reszponzív megoldás lényegét, ezért fontos ezt a mintafeladatot megérteni, átlátni